## Fyll i stamboksansökan digitalt

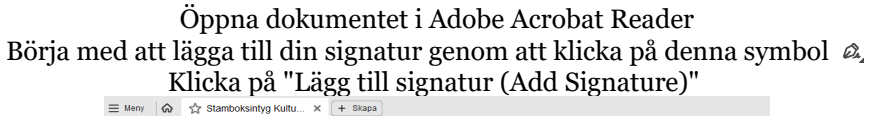

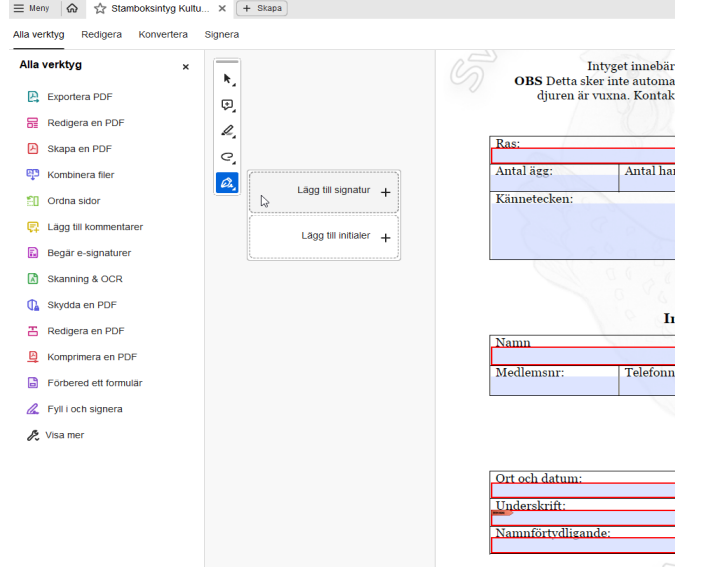

Skriv in ditt namn och spara genom att klicka på Använd (Apply).

Andreas Larsson **Rodorio** 5 Spara signatur  $\begin{tabular}{|c|c|} \hline \multicolumn{3}{|c|}{\text{A>target}}\\ \hline \multicolumn{3}{|c|}{\text{A}{\text{def}}}\end{tabular}$ 

För att lägga till din signatur i dokumentet klicka på  $\alpha$ , symbolen och sedan på

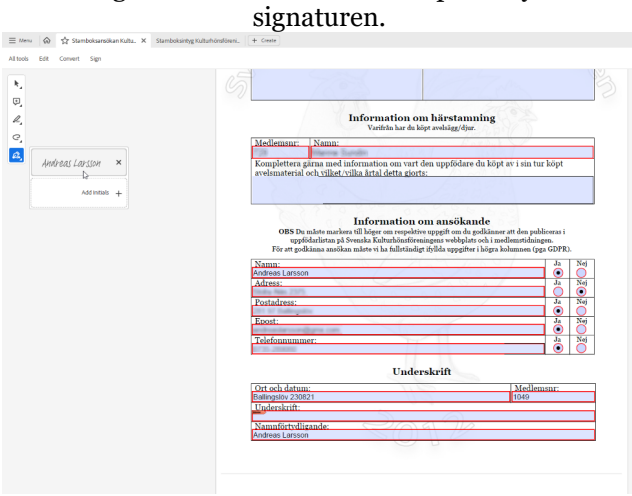

## Dra signaturen till rutan för Underskrift och klicka för att "fästa" signaturen i

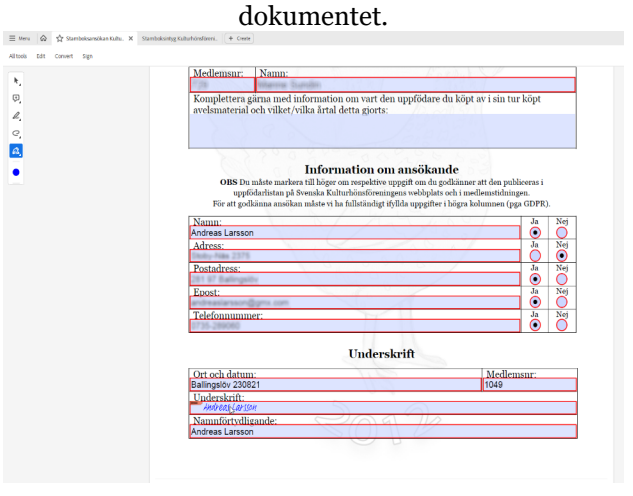

När du fyllt i stamboksansökan spara dokumentet (Spara som) och maila det till Koordinatorn för den ras stamboksansökan gäller, glöm inte bifoga bilder på djuren.